# **Poradnik dla kandydata, absolwenta ośmioletniej szkoły podstawowej.**

Rekrutacja do szkół ponadpodstawowych

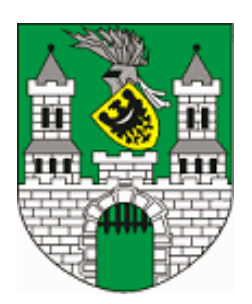

Zielona Góra

**http://www.zielona-gora.pl/**

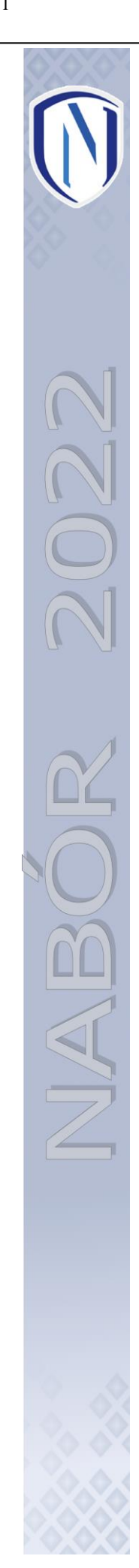

## Spis treści

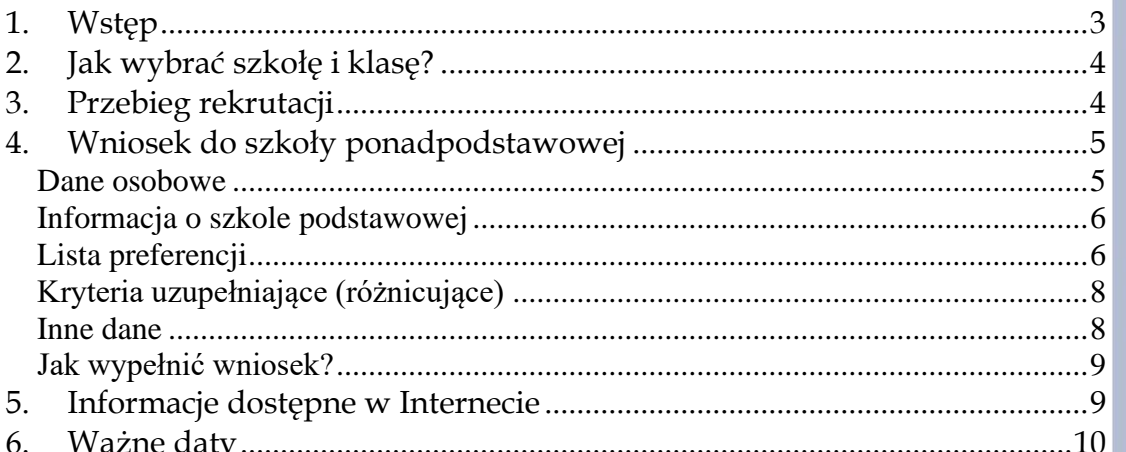

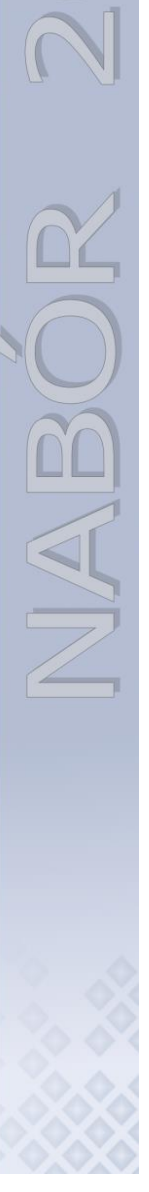

### <span id="page-2-0"></span>*1. Wstęp*

### *Drogi absolwencie szkoły podstawowej!*

Wkrótce w Twoim życiu zacznie się nowy etap - nauka w szkole ponadpodstawowej. Może on potrwać cztery lub pięć lat. To, gdzie i w jaki sposób je spędzisz, zależy w dużej mierze od Ciebie. Ten krótki poradnik pomoże Ci poznać procedury związane z elektronicznym naborem. Podzielony jest on na następujące części:

### *Wstęp*

który właśnie czytasz.

#### *Jak wybrać szkołę i klasę?*

ta część przeznaczona jest dla niezdecydowanych. Tu dowiesz się, co zrobić, aby podjąć właściwą decyzję o wyborze szkoły i klasy.

### *Przebieg rekrutacji*

to opis wszystkich czynności, które musisz wykonać, aby dostać się do wybranej szkoły i klasy.

#### *Podanie do szkoły ponadpodstawowej*

to szczegółowy poradnik jak wypełnić podanie do szkoły.

#### *Informacje dostępne w Internecie*

tu znajdziesz informację na temat tego, jakie dane będą dla Ciebie dostępne za pośrednictwem Internetu.

#### *Ważne daty*

to lista terminów, których musisz się trzymać.

Pamiętaj, że na Twoje wszelkie pytania i wątpliwości odpowie Twój wychowawca w szkole podstawowej. Dodatkowo, wszelkie informacje dotyczące rekrutacji będą umieszczane na stronie internetowej<http://www.zielona-gora.pl/> W tym roku po raz kolejny rekrutacja do szkół ponadpodstawowych w Zielonej Górze będzie prowadzona przy pomocy systemu elektronicznego. Mamy nadzieję, że ten sposób nabór zaoszczędzi wszystkim niepotrzebnego stresu. Skróci też do minimum czas oczekiwania na wyniki.

### *2. Jak wybrać szkołę i klasę?*

<span id="page-3-0"></span>Wybór szkoły ponadpodstawowej to trudna, odpowiedzialna i ważna decyzja. Może ona zaważyć na całym Twoim późniejszym życiu. Dlatego decyzję tę musisz podjąć rozważnie. Weź pod uwagę swoje zainteresowania i zdolności. Pomocy i porady możesz szukać u swoich rodziców (opiekunów), wychowawcy, szkolnego pedagoga. Możesz również skontaktować się ze szkołą (szkołami) ponadpodstawową, w której chciałbyś się uczyć.

W bieżącym roku możesz wybrać maksymalnie **cztery szkoły** ponadpodstawowe i dowolną liczbę klas w tych szkołach. Jeżeli właściwie przygotujesz swoją listę preferencji, *zwiększysz swoje szanse na dostanie się do wymarzonego oddziału* o czym napiszemy poniżej.

Na pierwszym miejscu wpisz szkołę i klasę, w której najbardziej chciałbyś się uczyć. Jeśli zgromadzona przez Ciebie liczba punktów będzie niewystarczająca znajdziesz miejsce w drugiej, trzeciej lub czwartej szkole, a może innej klasie w szkole wskazanej na pierwszym miejscu we wniosku.

### <span id="page-3-1"></span>*3. Przebieg rekrutacji*

Oto kilka sformułowań, które powinieneś znać przed przystąpieniem do rekrutacji:

*Lista preferencji*

Lista, na której wpisujesz w kolejności szkoły i klasy, w których chciałbyś się uczyć w przyszłości.

*Szkoła pierwszego wyboru*

Szkoła, którą wpisałeś jako pierwszą na swojej liście preferencji.

Rekrutacja składa się z następujących etapów **(ważne daty dotyczące wszystkich etapów podane są na końcu poradnika)**:

*Wybór szkół i klas, w których chcesz kontynuować naukę*

To oczywiście pierwszy krok. Wskazówki, jak to zrobić, przedstawiliśmy w kolejnej części tego poradnika.

*Wypełnienie i złożenie wniosku do szkoły ponadpodstawowej*

To formalne potwierdzenie Twojego wyboru. Wniosek i sposób jego wypełnienia są szczegółowo opisane w następnej części.

*Uzupełnienie wniosku - dostarczenie świadectwa i zaświadczenia do szkoły pierwszego wyboru.*

Do szkoły pierwszego wyboru, w terminach wskazanym w harmonogramie dostarczysz świadectwo i zaświadczenie o wynikach egzaminu ósmoklasisty (forma dokumentów zgodnie z art. 150 ust. 3 i 4 ustawy z dnia 14 grudnia 2016 r. *Prawo oświatowe* (Dz. U. 2021 r. poz. 1082 z późn. zm.).

### *Ogłoszenie listy kandydatów zakwalifikowanych i niezakwalifikowanych*

Na podstawie Twojej listy preferencji oraz liczby punktów system dokona przydziału. Informację o tym, do której klasy zostałeś zakwalifikowany znajdziesz w Internecie oraz w Twojej szkole pierwszego wyboru. Jeśli nie uda Ci się zakwalifikować do żadnej z klas, wówczas będziesz szukał miejsca w szkołach, które dysponują jeszcze wolnymi miejscami.

### *Potwierdzenie woli nauki przez kandydata*

Jeśli dostałeś się do jednej z wybranych przez siebie szkół, jak najszybciej potwierdź wolę nauki poprzez złożenie oświadczenia (wg wzoru) i dostarcz oryginał świadectwa i zaświadczenia o wynikach egzaminu zewnętrznego, o ile nie zrobiłeś tego uzupełniając złożony wniosek.

Jeśli nie udało Ci się dostać do żadnej z wybranych szkół, przejrzyj listę wolnych miejsc zamieszczoną na stronie internetowej NABORU 2022. Wybierz klasę, w której są jeszcze wolne miejsca. W wybranej szkole składasz wniosek w wersji papierowej o przyjęcie wraz z kompletem dokumentów.

Na tym rekrutacja się kończy. Od tej chwili jesteś uczniem szkoły ponadpodstawowej.

### <span id="page-4-0"></span>*4. Wniosek do szkoły ponadpodstawowej.*

Wniosek składa się z czterech części:

- danych osobowych.
- informacii o szkole podstawowej.
- listy preferencji,
- kryteriów uzupełniających (różnicujących),
- inne dane.

### <span id="page-4-1"></span>**Dane osobowe**

Dane osobowe, które musisz podać, to imię i nazwisko, numer PESEL oraz telefon kontaktowy i adres e-mail. PESEL jest to specjalny numer, który nadawany jest każdemu obywatelowi Polski w dniu jego urodzin. Numer ten jest inny dla każdego mieszkańca naszego kraju. To on będzie Cię identyfikował w systemie informatycznym użytym do rekrutacji. Koniecznie podaj też prawidłowy numer telefonu. Przyda się, kiedy pracownicy Twojej wymarzonej szkoły ponadpodstawowej będą się chcieli z Tobą skontaktować. Wskazanie adresu e-mail umożliwi przesyłanie na Twoją skrzynkę informacji o przebiegu rekrutacji.

### <span id="page-5-1"></span>**Informacja o szkole podstawowej**

Kolejne pozycje na formularzu to dane Twojej szkoły podstawowej. W odpowiednie pola wpisz nazwę i numer szkoły podstawowej, miejscowość, w którym się ono znajduje, gminę, powiat i województwo. Jeśli nie wiesz, do jakiej gminy lub powiatu należy Twoja szkoła podstawowa, zapytaj o to swojego wychowawcę lub rodziców (opiekunów).

### <span id="page-5-0"></span>**Lista preferencji**

Teraz nadszedł czas na omówienie *listy preferencji*. Na tę listę wpisujesz te szkoły i klasy, w których chciałbyś się w przyszłości uczyć. Pamiętaj przy tym o następujących sprawach:

• Rekrutacja prowadzona jest do klas, a nie do szkół.

Oznacza to, że tak naprawdę wybierasz konkretną klasę lub klasy w szkole, w której chcesz się uczyć. Spróbujmy to prześledzić na przykładzie. Załóżmy, że w Twojej wymarzonej szkole są cztery klasy: IA, IB, IC i ID. Ty na swoją listę preferencji wpisałeś tylko IA. W wyniku przydziału okazało się, że zabrakło Ci punktów, aby dostać się do klasy IA. Ponieważ jednak nie wpisałeś żadnej innej klasy z tej szkoły, system nawet nie będzie próbował przydzielić Cię do klasy IB, IC i ID. Nawet, jeśli starczyłoby Ci punktów, nie dostaniesz się do żadnej z tych klas. Pamiętaj, że jeśli chcesz, możesz na swojej liście preferencji podać nawet wszystkie klasy z wybranej szkoły.

• Kolejność, w jakiej wpisujesz poszczególne klasy, jest ważna.

Najpierw wpisz te klasy, w których chcesz się uczyć najbardziej. System informatyczny będzie najpierw próbował przydzielić Cię do tej klasy, która jest na pierwszym miejscu Twojej listy. Jeśli okaże się, że masz za mało punktów, będzie próbował przydzielić Cię do klasy znajdującej się na drugim miejscu Twojej listy. I tak będzie dalej próbował, aż znajdzie dla Ciebie miejsce w jednej z podanych przez Ciebie klas lub dotrze do końca Twojej listy.

• Podaj jak najdłuższą listę preferencji.

Jeśli na swojej liście wskażesz małą liczbę oddziałów i zabraknie Ci punktów, nie dostaniesz się nigdzie. Daj systemowi szansę dokonania korzystnego dla Ciebie przydziału wypisując jak największą liczbę oddziałów maksymalnie **w czterech szkołach.**

• Możesz wybierać klasy należące do **czterech różnych szkół.**

• Nie wpisuj szkół, które nie są objęte elektronicznym systemem rekrutacji w Zielonej Górze.

Lista preferencji jest wpisywana do systemu informatycznego. Niestety, nie wszystkie szkoły biorą udział w rekrutacji elektronicznej.

### W tym roku szkoły, które **są objęte elektronicznym systemem rekrutacji** to:

- ✓ wszystkie zielonogórskie publiczne szkoły ponadpodstawowe (z wyłączeniem Zespołu Szkół Plastycznych i VI Liceum Ogólnokształcącego w Zielonej Górze);
- ✓ Liceum Ogólnokształcące i Technikum w Czerwieńsku;
- ✓ oraz trzy szkoły niepubliczne: Społeczne Liceum Ogólnokształcące "Szkoła Myślenia Twórczego", Europejskie Liceum Ogólnokształcące dr Rahn w Zielonej Górze oraz Branżowa Szkoła I Stopnia Zakładu Doskonalenia Zawodowego w Zielonej Górze.

W razie wątpliwości, listę szkół biorących udział w rekrutacji elektronicznej możesz sprawdzić na stronie internetowej <http://www.zielona-gora.pl/> Jeśli zamierzasz zdawać do szkoły, która jest poza systemem, nie wpisuj jej na listę preferencji. Musisz się do niej udać osobiście i złożyć tam wszystkie wymagane przez tę szkołę dokumenty. Musisz to zrobić niezależnie od tego, co robisz w odniesieniu do szkół uczestniczących w elektronicznej rekrutacji.

Oto przykład wypełnionej listy preferencji.

### **Tabela 1. Lista preferencji**

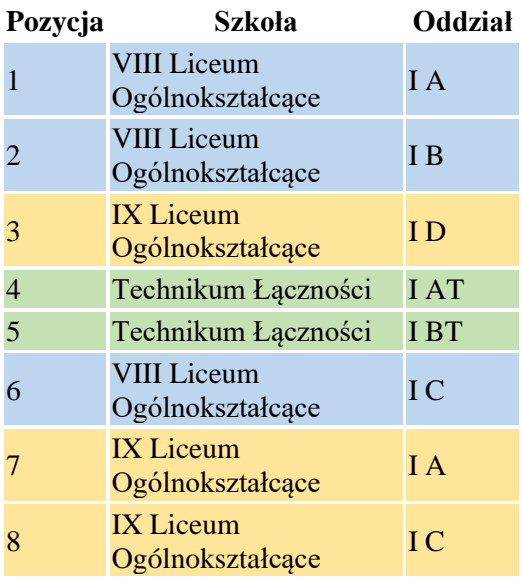

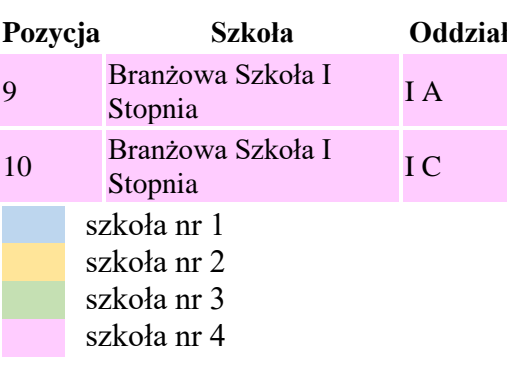

Na tym przykładzie widać, że można na liście preferencji ,,przeplatać'' klasy z różnych szkół. Z każdej szkoły można wybrać dowolną liczbę oddziałów.

Szkoła, która znajduje się na pozycji 1 na Twojej liście preferencji jest Twoją *szkołą pierwszego wyboru***.** Od tej pory to właśnie ona będzie się Tobą opiekować w procesie rekrutacji i to do niej będziesz musiał zanosić wszelkie dokumenty. Także podanie zawierające listę preferencji.

### <span id="page-7-0"></span>**Kryteria uzupełniające (różnicujące)**

Zasady punktowania osiągnięć kandydatów (absolwentów ośmioletniej szkoły podstawowej) w postępowaniu rekrutacyjnym na rok szkolny 2022/2023 zostały dookreślone w załączniku nr 3.

Zaś w przypadku równorzędnych wyników uzyskanych przez kandydatów w postępowaniu rekrutacyjnym brane są pod uwagę łącznie następujące kryteria:

- 1) wielodzietność rodziny kandydata;
- 2) niepełnosprawność kandydata;
- 3) niepełnosprawność jednego z rodziców kandydata;
- 4) niepełnosprawność obojga rodziców kandydata;
- 5) niepełnosprawność rodzeństwa kandydata;
- 6) samotne wychowywanie kandydata w rodzinie;
- 7) objęcie kandydata pieczą zastępczą.

Kryteria wskazane powyżej mają jednakową wartość.

Dokumentami potwierdzającymi spełnianie kryteriów są:

- a) oświadczenie o wielodzietności rodziny kandydata, (wzór zamieszczony na stronie internetowej),
- b) orzeczenie o potrzebie kształcenia specjalnego wydane ze względu na niepełnosprawność, orzeczenie o niepełnosprawności lub o stopniu niepełnosprawności lub orzeczenie równoważne w rozumieniu przepisów ustawy z dnia 27 sierpnia 1997 r. *o rehabilitacji zawodowej i społecznej oraz zatrudnianiu osób niepełnosprawnych* (Dz. U. z 2021 r. poz. 573 z późn. zm.),
- c) prawomocny wyrok sądu rodzinnego orzekający rozwód lub separację lub akt zgonu oraz oświadczenie o samotnym wychowywaniu dziecka oraz niewychowywaniu żadnego dziecka wspólnie z jego rodzicem,
- d) dokument poświadczający objęcie dziecka pieczą zastępczą zgodnie z ustawą z dnia 9 czerwca 2011 r. *o wspieraniu rodziny i systemie pieczy zastępczej* (Dz. U. z 2022 r. poz. 447 z późn. zm.).

<span id="page-7-1"></span>Dokumenty wskazane powyżej są składane:

1) w oryginale, notarialnie poświadczonej kopii albo w postaci urzędowo poświadczonego zgodnie z art. 76a § 1 Kodeksu postępowania administracyjnego odpisu lub wyciągu z dokumentu;

2) w postaci kopii poświadczonej za zgodność z oryginałem przez rodzica kandydata lub pełnoletniego kandydata.

### **Inne dane**

Jeśli do wniosku załączasz jakieś dodatkowe zaświadczenia, to w tym miejscu należy to zaznaczyć. Tutaj także musisz zaznaczyć, czy chcesz mieć dostęp do swoich danych przez Internet. Jeśli nie zaznaczysz odpowiedniej kratki, Twoje dane nie pojawią się w Internecie. Będziesz mógł je sprawdzić tylko *w szkole pierwszego wyboru*.

Jeśli zgodzisz się na umieszczenie Twoich danych w Internecie, zostanie wygenerowany dla Ciebie specjalny numer PIN. Twoje dane będą dostępne z dowolnego komputera podłączonego do Internetu pod warunkiem, że podasz swój numer PESEL oraz ten numer PIN. Oznacza to, że PIN jest Twoim poufnym hasłem. Jeśli nie chcesz, aby Twoje dane wpadły w niepowołane ręce, powinieneś chronić swój numer PIN.

### <span id="page-8-0"></span>**Jak wypełnić wniosek?**

Najpierw zapoznaj się dokładnie z ofertą szkół. Kiedy już to zrobisz, możesz przystąpić do wypełnienia wniosku. Możesz to uczynić na dwa sposoby: tradycyjnie (długopisem) lub w Internecie. W rzeczywistości obie metody są do siebie bardzo podobne. Jeśli zdecydujesz się na ten pierwszy sposób, musisz wykonać następujące kroki:

- odbierz formularz wniosku w swojej szkole podstawowej lub szkole ponadpodstawowej albo wydrukuj formularze zamieszczone na miejskiej stronie internetowej<http://www.zielona-gora.pl/>
- wypełnij czytelnie wszystkie pola formularzy,
- podpisz formularze
- poproś swoich rodziców (opiekunów) o podpisanie wypełnionych formularzy,
- wypełnione formularze zanieś do szkoły pierwszego wyboru.

Jeśli zdecydujesz się wypełnić formularz w Internecie:

- udaj się na stronę WWW https://www.nabor.pcss.pl/zielonagora/szkolaponadpodstawowa/
- stwórz swoją listę preferencji i wypełnij pozostałe pola formularza,
- wypełnij dane osobowe,
- wydrukuj wniosek i podpisz własnoręcznie długopisem,
- poproś swoich rodziców (opiekunów) o podpisanie wydrukowanych formularzy,
- **zanieś wniosek do szkoły pierwszego wyboru.**

### <span id="page-8-1"></span>*5. Informacje dostępne w Internecie*

W Internecie znajdziesz szereg przydatnych informacji. Oprócz publikowanych aktualności, znajdziesz tam:

Szczegółowy opis oferty szkół ponadpodstawowych, poszczególnych klas, języków obcych, zawodów i profili kształcenia w tych klasach. Korzystając z tego właśnie informatora, będziesz mógł elektronicznie wypełnić podanie o przyjęcie do szkoły ponadpodstawowej.

### *Twoje dane i wyniki rekrutacji*

O ile zgodziłeś się na umieszczenie swoich danych w Internecie, będą one dla Ciebie dostępne po podaniu numeru PESEL oraz PIN-u. Znajdziesz tu informacje o swoich preferencjach (możesz sprawdzić, czy są poprawne), o ocenach, wynikach egzaminu zewnętrznego i wreszcie o wynikach rekrutacji.

### *Informacje o wolnych miejscach*

Będziesz mógł tu znaleźć informacje o tym, które szkoły i klasy mają jeszcze wolne miejsca. W razie niepowodzenia podczas przydziału, tu będziesz mógł znaleźć klasę dla siebie.

### <span id="page-9-0"></span>*6. Ważne daty*

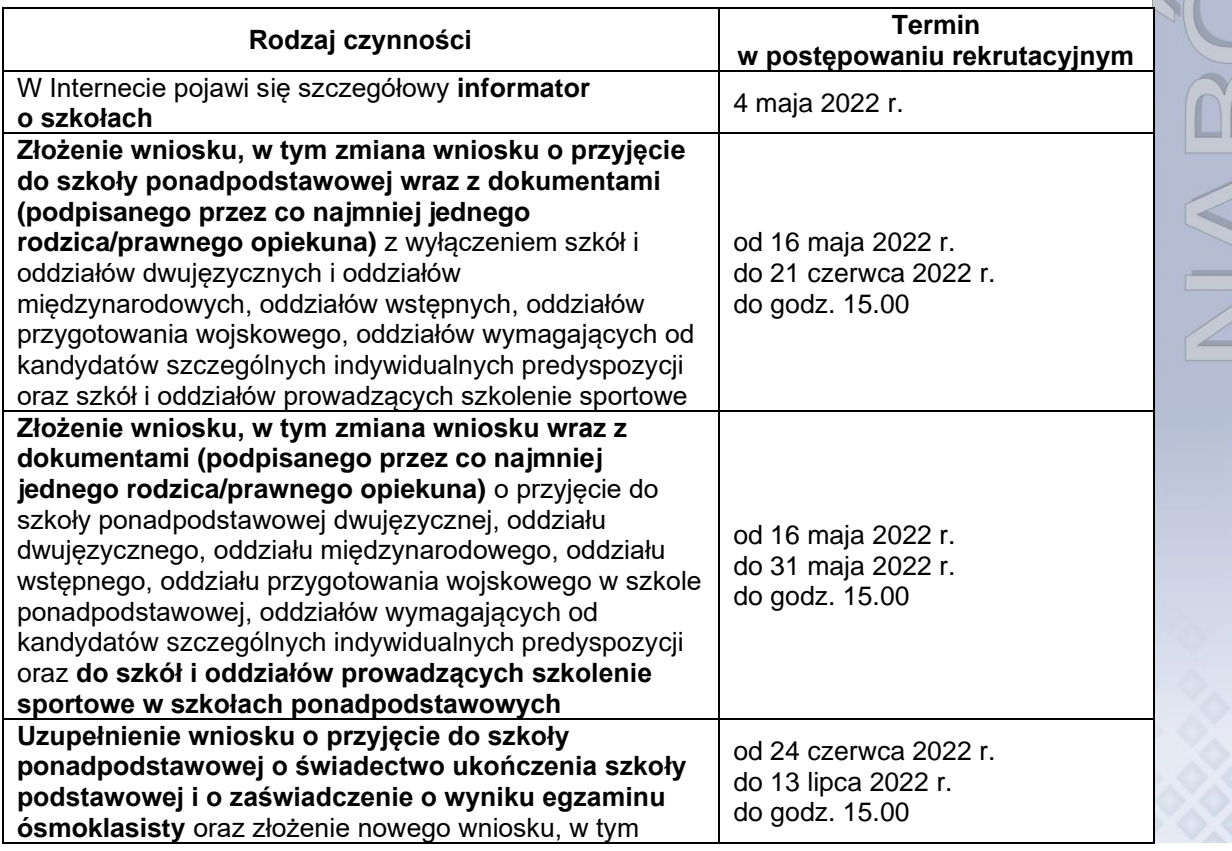

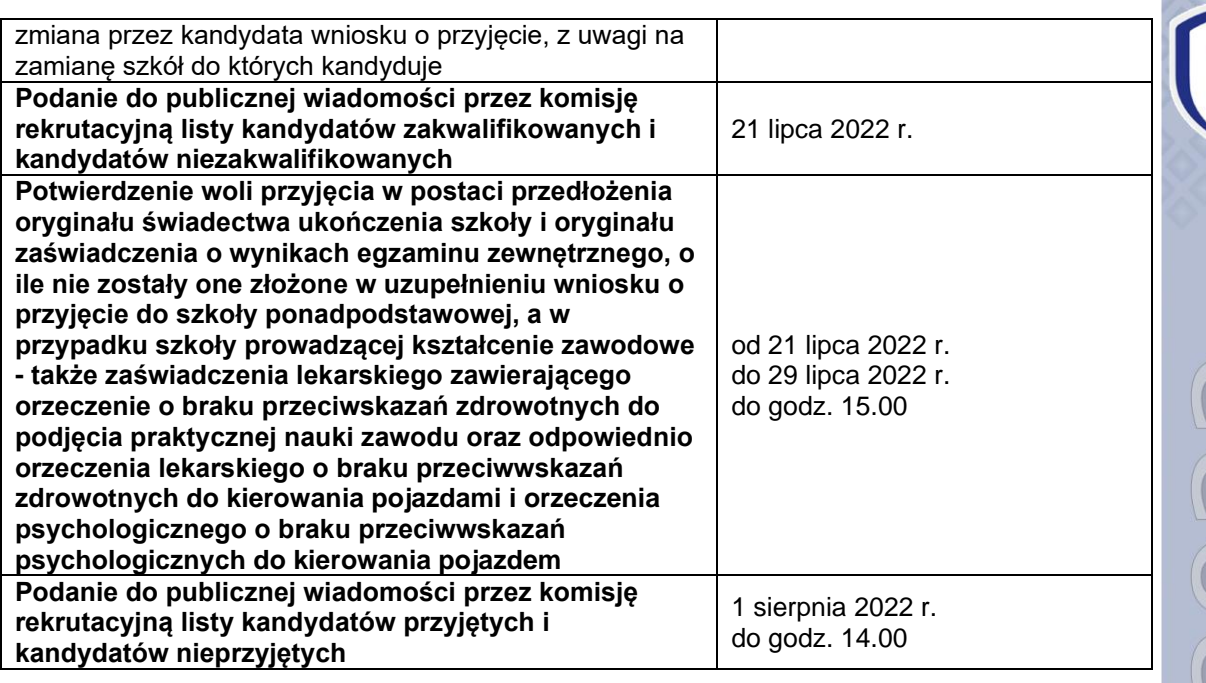

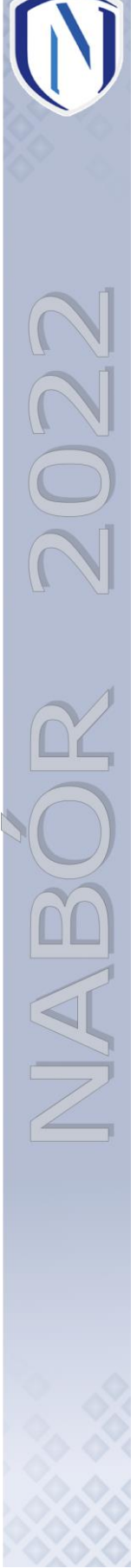